## **Megger.**

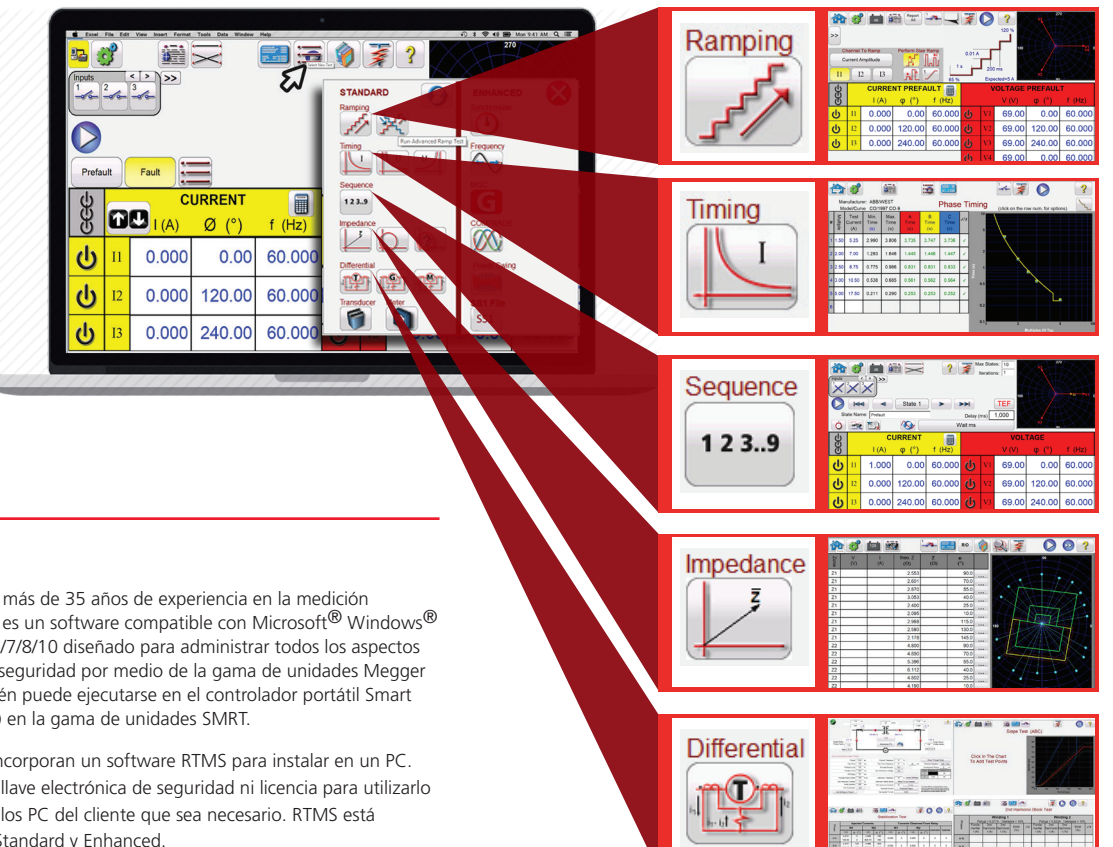

#### DESCRIPCIÓN

RTMS es la culminación de más de 35 años de experiencia en la medición automática de relés. RTMS es un software compatible con Microsoft® Windows® XP® Service Pack 3/Vista™/7/8/10 diseñado para administrar todos los aspectos de la medición en relés de seguridad por medio de la gama de unidades Megger SMRT. Este software también puede ejecutarse en el controlador portátil Smart Touch View Interface (STVI) en la gama de unidades SMRT.

Todas las unidades SMRT incorporan un software RTMS para instalar en un PC. No se necesita de ninguna llave electrónica de seguridad ni licencia para utilizarlo y puede cargarse en todos los PC del cliente que sea necesario. RTMS está disponible en dos niveles: Standard y Enhanced.

El nivel Standard consta de la pantalla de medida manual; medidas automáticas y semiautomáticas de rampa sencilla y avanzada; corriente mínima y tiempo en relés de sobrecorriente, subtensión y sobretensión; sobrecorriente direccional; secuencias de medidas para simulación de reconexiones y averías de tierra transitorias; medidas de impedancia (tanto genérica como concreta para determinados relés de diversos fabricantes); corriente diferencial trifásica, y otras aplicaciones de medida especiales, como la calculadora de averías, el generador de armónicos, los componentes simétricos, la variación de potencia simplificada y mucho más. También incorpora una biblioteca de relés con más de 200 relés de 31 fabricantes distintos.

| <b>ANSI</b>       | <b>IEC</b>   | <b>IEEE</b>        |
|-------------------|--------------|--------------------|
| <b>GENERIC</b>    | ARR          | <b>ABB/WEST</b>    |
| <b>ALSTOM</b>     | <b>AREVA</b> | Alstom             |
| Alstom Grid/Areva | <b>BBC</b>   | <b>Basier</b>      |
| Reckwith          | Circutor     | Cutler-Hammer      |
| <b>ERDF</b>       | <b>GE</b>    | <b>GE/Multilin</b> |
| GEC               |              |                    |

Figura 1: página 1 de la biblioteca de relés

La **versión Enhanced** se activa mediante hardware una vez conectado a una unidad de medida con la función RTMS Enhanced activada. Consulte la información para pedidos de SMRT para obtener más información al respecto. La versión Enhanced incorpora medidas de corriente mínima de operación y tiempo para relés de sincronización, relés de subfrecuencia y sobrefrecuencia, relés de tasa de cambio de frecuencia df/dt (ROCOF), reproducción de formas de onda transitorias en formato COMTRADE de IEEE/IEC, simulador mejorado de variación de potencia/fuera de paso, convertidor y reproducción de archivos SSI y el configurador Megger GOOSE (MGC) conforme a la norma IEC 61850.

#### Características de la versión Standard

La característica más destacada de la versión Standard de RTMS es que ofrece al usuario una manera muy sencilla de efectuar medidas en relés de protección, tanto para puesta en servicio como para mantenimiento. Es aún más sencilla de utilizar gracias al uso de imágenes avanzadas, pantallas de menú intuitivas y botones de la pantalla táctil indicados mediante iconos para seleccionar la función de medida correspondiente de manera rápida y sencilla. A continuación se proporciona una descripción de todas las características de la versión Standard.

#### Pantalla de medida manual

En la pantalla de medida manual se establecen las salidas predeterminadas por medio del controlador portátil Smart Touch View Interface, o bien mediante clics del ratón en un PC. Es posible establecer los valores predeterminados y predefinidos que se activan en el momento de encender la unidad en la pantalla de configuración del sistema definida por el usuario.

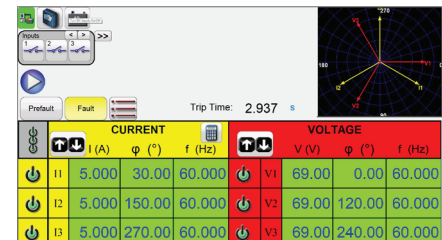

Figura 2: pantalla de medida manual<sup>1</sup>

En un gráfico vectorial se indican los ángulos de fase relativos de todas las salidas. El usuario también tiene la opción de consultar los vectores fase a fase o de seleccionar los vectores de secuencia negativos, positivos y cero que aparezcan. El usuario puede seleccionar la medición de todas las amplitudes de salida, o bien hacer que aparezcan los valores de la configuración. El usuario puede establecer valores previos a avería y de avería y alternar entre ambos para supervisar la actividad de contacto. Para llevar a cabo una medida de tiempo sencilla, el usuario puede establecer el tiempo previo a la avería en segundos y, seguidamente, pulsar el botón azul de ejecución de medición. Se aplicarán los valores previos a la avería, para posteriormente pasar a los valores de avería e iniciar el temporizador. Cuando el relé se dispare, se detendrá el temporizador. También es posible que se desactiven ciertas salidas, en función de la configuración de desactivación automática que haya seleccionado el usuario. Es posible guardar los resultados de las medidas en la memoria interna para descargarlas posteriormente en una base de datos de mayor envergadura, que permita mantener registros y llevar a cabo inspecciones.

#### Calculadora de averías

A la calculadora de averías puede accederse en las pantallas de medida manual, de rampa y de secuencia. La calculadora de averías cuenta con siete modos de funcionamiento distintos: sobrecorriente, tensión, frecuencia, impedancia, simétrico, variación de potencia y localización de averías. Cada uno de estos modos pone a disposición del usuario una serie de calculadoras de averías, en función del tipo de relé en el que vaya a efectuarse la medida. Por ejemplo, el modo de impedancia ofrece muchas de las mismas características de medida que las mediciones de clic en avería (véase la información sobre la función clic en avería), en las que las amplitudes y los ángulos de las averías se calculan e introducen automáticamente en la pantalla de medida, listas para usarse. Además, el usuario también puede crear formas de onda armónicas utilizando la calculadora de averías para sumar la frecuencia predeterminada (fundamental) a un valor porcentual (%) correspondiente al 2.º armónico y además sumar los pertinentes porcentajes de los armónicos 3.º y 5.º, que son los utilizados habitualmente para la medición de relés con restricción por armónicos. Puede utilizarse hasta el 15.º armónico.

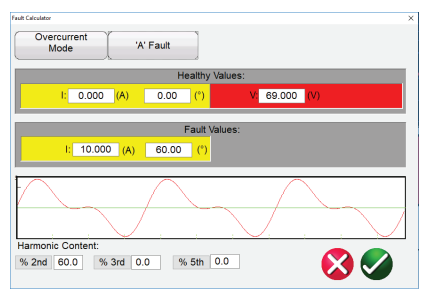

Figura 3: calculadora de averías con el 2.º armónico

Además de utilizar la calculadora de averías, el usuario también puede generar otros armónicos por medio del botón de forma de onda de la pantalla de medida manual. Aquí, el usuario puede establecer hasta cuatro formas de onda: la correspondiente a la frecuencia predeterminada (fundamental), más una segunda (2.ª), una tercera (3.ª) y una cuarta (4.ª) forma de onda. Las frecuencias que se seleccionen no tienen por qué ser armónicos de la fundamental (esto es, subarmónicos). Las cuatro formas de onda se suman para generar una forma de onda con distorsión armónica correspondiente a cualquiera de las salidas o a todas ellas, con amplitud y cambio de fase independientes para cada uno de los armónicos.

En la pantalla de medida manual, el usuario tiene a su disposición diversas opciones de medida para elegir, incluida la de control manual por medio del mando STVI (teclas de cursor arriba/abajo en un PC, o bien la ruedecilla del ratón); una rampa estable automática (valor/segundo); una rampa escalonada; una rampa de pulsos, y una búsqueda binaria de rampa de pulsos para calcular los valores de corriente de operación o desconexión de los contactos de relés y llevar a cabo medidas de tiempo para determinados relés concretos, una secuencia; una secuencia dinámica de medidas mediante la que incorporar operaciones de disparo y reconexión o medidas de avería de tierra transitorias, medidas de "clic en avería" en relés de impedancia, y medidas de relés de transformadores trifásicos, alternadores o de corriente diferencial de motores. A continuación se indica en qué consiste cada función.

### Funciones de medida de rampa sencilla y avanzada

**Megger.** 

Es posible utilizar el software RTMS para calcular automáticamente la corriente mínima de operación o el valor de desconexión de diversos tipos de relés. Hay disponibles dos opciones de rampa: sencilla y avanzada. Si se pulsa el botón de rampa simple, aparecen tres opciones: rampa escalonada, rampa de pulsos y búsqueda binaria de rampa de pulsos. Si se pulsa el botón de rampa avanzada, también aparecen tres opciones: rampa estable, rampa escalonada y rampa de pulsos.

#### Opciones de rampa sencilla

Mediante la rampa sencilla, se establecen automáticamente un valor de inicio y parada en función del valor de corriente mínima previsto que se haya introducido. El usuario puede modificar el porcentaje (%) de los valores de inicio y parada. Mediante la rampa escalonada, se efectúa una rampa en la salida correspondiente aplicando un valor y esperando un tiempo concreto antes de

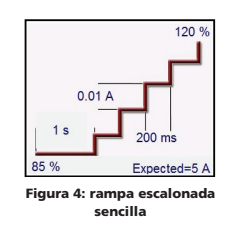

incrementarlo. Por ejemplo, para aumentar automáticamente la corriente de salida de rampa, el usuario deberá seleccionar el canal de la rampa, establecer un tiempo previo a la avería e introducir los valores de corriente mínima previstos, un valor de incremento y un tiempo de retardo en milisegundos, ciclos o segundos. Es posible establecer diferentes rampas de esta manera hasta un máximo de 24, con supervisión del cierre o la desconexión de los contactos.

La rampa de pulsos se inicia en el momento de cumplirse la correspondiente condición previa a la avería establecida por el usuario; el valor aumenta o disminuye al estado previo a la avería entre cada incremento según el valor establecido para el tiempo de permanencia. En lugar del tiempo de retardo, el usuario establece el tiempo de pulso en milisegundos, ciclos o segundos, con lo que se

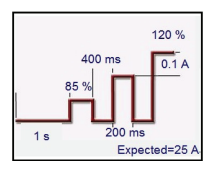

Figura 5: rampa de pulsos sencilla

aplica el valor de avería al relé durante el tiempo definido. Al igual que con la rampa escalonada sencilla, la de pulsos puede tener hasta 24 rampas.

La búsqueda binaria de rampa de pulsos se utiliza para determinar rápidamente el valor de corriente mínima de un relé con un punto de ajuste o característica de funcionamiento cuestionable o desconocida. Y, lo que es más importante, esta función es excelente para efectuar mediciones en relés que exijan una condición previa a la avería antes de detectar un estado de avería.

La opción de rampa estable se encuentra en la rampa avanzada. Mediante esta, se lleva a cabo una rampa en la correspondiente salida aplicando un valor que depende a su vez del valor de incremento/segundo que se haya introducido. Es posible aplicar rampas a la amplitud, el ángulo de fase y la frecuencia.

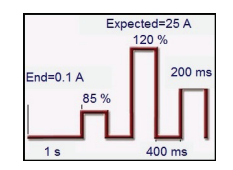

Figura 6: búsqueda binaria de rampa de pulsos

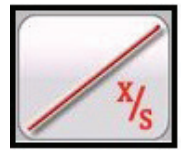

Figura 7: rampa establ

#### Función de medida de corriente mínima y tiempo

Es posible llevar a cabo medidas de corriente mínima y tiempo en una gran variedad de relés de seguridad, incluidos los de protección contra sobrecorriente, subtensión y sobretensión. Para facilitar y acelerar aún más las tareas, RTMS incorpora algoritmos de curva de tiempo conforme a las normas del ANSI, la IEC, la BS142 y el IEEE. Además, RTMS también dispone de valores de curva de tiempo y algoritmos de curva de tiempo para centenares de modelos concretos de relés. El usuario puede seleccionar un fabricante de una lista desplegable (de momento hay 20 disponibles y siguen aumentando) y elegir el número de modelo del relé o la forma de curva (inverso, muy inverso, de tiempo definido, etc.). En la lista figuran las curvas digitalizadas del fabricante de tiempo registro-registro y de semirregistro de relés electromecánicos.

#### **Función de medida de sobrecorriente**

Mediante la medida de sobrecorriente, es posible llevar a cabo todas las medidas relativas a relés de sobrecorriente de tipo electromecánico y de microprocesador, por ejemplo, las siguientes:

- Corriente mínima de tierra
- Corriente mínima de neutro
- Corriente mínima de fase
- Corriente instantánea
- Corriente instantánea de tierra
- Corriente instantánea de neutro
- Corriente direccional de fase
- Corriente direccional de tierra
- Corriente direccional de neutro
- Tiempo de fase (A, B, C, A-B, B-C, C-A y ABC)
- Tiempo de neutro (A, B, C)
- Tiempo de tierra

En el siguiente ejemplo, se ha llevado a cabo una medida en un relé ABB/ Westinghouse CO-9 de curva muy inversa con 3,5 amperios de corriente mínima, 15 amperios de corriente instantánea y un número de ajuste de tiempo 1.

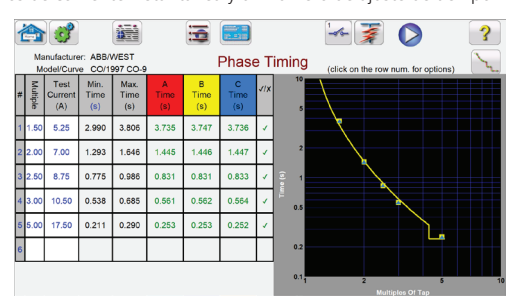

#### Figura 8: ABB/Westinghouse CO-9

Si se introducen los valores correspondientes en la pantalla de configuración, en el momento de llevar a cabo la medida de tiempo se trazan automáticamente los resultados de medida y se comparan con los valores teóricos de la curva de tiempo específica del relé que se haya seleccionado. A continuación, se indicará si los resultados pasan o fallan de manera automática. Se pueden seleccionar hasta 15 puntos de medida. Si se modifica el múltiplo de medida, el tiempo de disparo teórico correspondiente también cambiará automáticamente.

#### Opciones de informe

Para ver el resultado de la medida, pulse el botón Report Options (Opciones de informe) y el botón View Report (Ver informe). El usuario ya puede introducir la información correspondiente relacionada con la medida en el encabezado del informe de la medida. Consulte el siguiente informe de ejemplo.

**Megger.** 

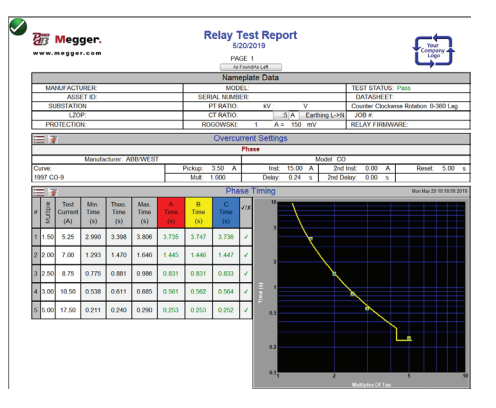

Figura 9: informe de medida del ABB/Westinghouse CO-9

Tenga en cuenta que el software ha llevado a cabo una comprobación automática del tiempo de funcionamiento y el tiempo teórico y ha determinado si pasa o falla conforme a la curva de tiempo del fabricante. Si el punto de medida obtenido no cumple con las especificaciones, aparece en color rojo. Si por el contrario sí que cumple con las especificaciones, será de color verde. De este modo, se indica la información correspondiente de manera visual, sencilla y conforme a los datos obtenidos. Si se importan los datos a un PC, es posible generar informes en los que se resuman los comentarios y los errores de cada medida que lleve a cabo el usuario para generar futuros informes y posteriores inspecciones.

Es posible efectuar las medidas en cualquier orden, por ejemplo, corriente mínima de fase, direccional de fase, tiempo de fase, etc. Todos los resultados de las medidas quedarán registrados automáticamente en el orden correspondiente y quedan registradas en el informe en forma de páginas adicionales.

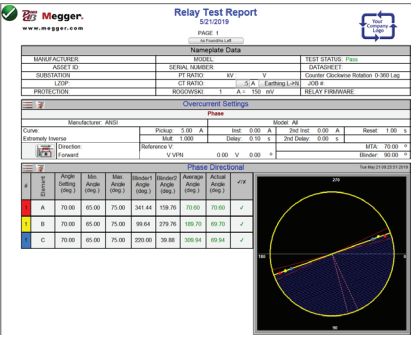

Figura 10: informe de medida de direccional de fase

Observe que el software ha comparado el ángulo real con el teórico automáticamente y ha indicado que "pasa" en su valoración.

3

## **Megger.**

#### Función de medida de tiempo de secuencia

Si se pulsa el botón Sequence (Secuencia) del menú Select New Test (Seleccionar nueva medida), aparece la pantalla Sequence Timing Test (Medida de tiempo de secuencia). Hay disponibles hasta 100 pasos programables, con hasta 99 999 iteraciones.

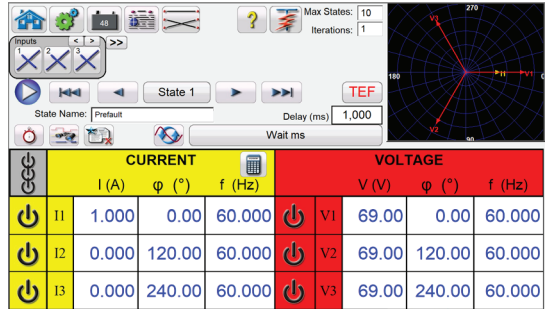

italla de medida de secuencia con varios estado

De manera predeterminada ya se dispone de 7 estados con distintas etiquetas (Pre-fault [Previo a la avería], Trip1 [Disparo 1], Reclose 1 [Reconexión 1], etc.), que finalizan con la etiqueta Lockout (Bloqueo) en el paso 7. Por consiguiente, la configuración inicial corresponde a un disparo con tres capturas que abarque desde la reconexión hasta el bloqueo. El usuario puede modificar las etiquetas o utilizar las predeterminadas. En cada estado, el usuario puede introducir valores de tensión, corriente, ángulo de fase, frecuencia y establecer la detección de entrada binaria para cada estado. Es posible simular activaciones tanto monopolares como tripolares. Existen valores predeterminados y configuración binarios para una situación de disparo y reconexión monofásica ya programado. El usuario puede utilizar los valores predeterminados o cambiarlos para adaptarlos a su aplicación. También es posible incorporar el valor de tiempo total hasta el bloqueo en la configuración. De este modo, se permiten 1, 2, 3, 4 o más capturas hasta el bloqueo, incluidos los tiempos de disparo y reconexión. El usuario puede establecer opciones de configuración condicionales, por ejemplo, la opción de tiempo Wait IRIG (Esperar IRIG; para medidas dinámicas extremo a extremo), Wait milliseconds (Esperar milisegundos), Wait cycles (Esperar ciclos), Wait for Any Contact (Esperar cualquier contacto [operador lógico OR]) y Wait All Contacts (Esperar todos los contactos [operador lógico AND]). El usuario puede configurar las salidas binarias para que simulen los contactos 52a, 52b o ambos del disyuntor.

Una vez seleccionados todos los valores pertinentes para las opciones de Binary Inputs (Entradas binarias), Outputs (Salidas), Prefault (Previo a la avería), Fault (Avería) y Reclose (Reconexión), el usuario puede pulsar el botón Preview (Vista previa) para obtener una representación visual de las salidas de tensión y corriente, así como observar las entradas y salidas binarias para cada etapa de la simulación. En la siguiente figura se ilustra una secuencia de ejemplo.

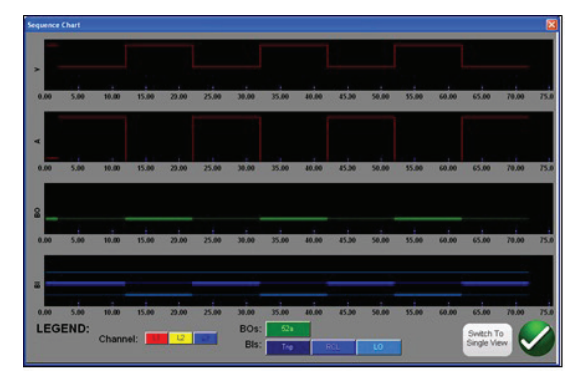

Figura 12: secuencia de ejemplo: tensión, corriente, entradas y salidas binarias

#### Simulador de averías a tierra transitorias

El simulador de averías a tierra transitorias forma parte de la medida del secuenciador de estado. Está diseñado para medir las características de funcionamiento direccional de los relés de avería de tierra transitorios y transitorios intermitentes simulando las señales transitorias de corriente residual I0 y tensión residual V0. La función de medida intermitente simula averías transitorios intermitentes encontrados en redes de cable compensadas.

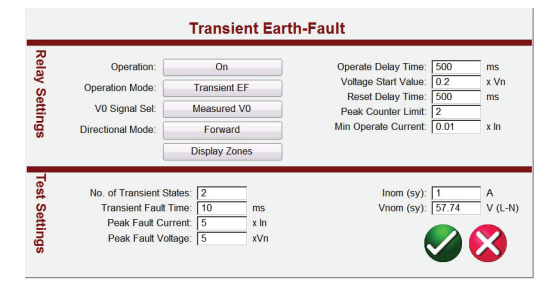

Figura 13: pantalla de configuración de averías a tierra transitorias

Si se pulsa el botón Sequence TEF (Secuencia TEF) o se hace clic en él, el usuario observará que la medida de secuencia TEF ya está configurada para efectuar una medición un relé programado para detectar 2 averías de tierra transitorios, con una operación de disparo instantánea al detectar el segundo transitorio.

#### Clic en avería en relés de impedancia

La de Click-On-Fault (Clic en avería, COF) es una de las opciones disponibles en la lista de menús de medida de la versión Standard. La opción de COF permite efectuar medidas automáticas (de distancia y pérdida de excitación) en relés de impedancia. Cuenta con funciones de rampa de pulsos, búsqueda binaria de rampa de pulsos y medida de captura.

#### Selección de características de funcionamiento de relés

Seleccione una de las características genéricas de relés predefinidas de entre MHO, Half Circle (Semicírculo), QUAD (Cuadrilateral), IEEE QUAD (Cuadrilatera del IEEE), o bien seleccionar el relé concreto de los archivos de la biblioteca de relés de impedancia. En la biblioteca de relés de impedancia figuran actualmente relés de distancia de ABB, ALSTOM, AREVA, ERL, GE, MICOM, Schneider, SEL, PROTECTA, SIEMENS, SIFANG, NARI, TOSHIBA y ZIV Relays. El software RTMS admite la importación de configuraciones de relés en diversos formatos de archivo. Los archivos de importación de configuración de relés compatibles con la medida de relés de impedancia son los siguientes: MCE/RIO, XRIO, TEAX, SEL RDB y RTMS CSV. El editor de características de Megger (Megger Characteristic Editor, MCE) es una herramienta que permite generar características de funcionamiento de relés de impedancia mediante una combinación de líneas, arcos, círculos de MHO o una combinación de ellos. Es posible generar prácticamente cualquier característica de impedancia con esta herramienta y posteriormente importarla en la pantalla de medida Click on Fault (Clic en avería). Es posible modificar la configuración de impedancia del MCE para mediciones en un relé del mismo tipo. Si no dispone de la configuración del relé en uno de los formatos de archivo indicados anteriormente, introduzca la configuración del fabricante del relé manualmente y la característica de funcionamiento se creará a partir de la configuración introducidos. Hay muchos otros archivos de medida de biblioteca en proceso de análisis y evaluación in situ. Por tanto, a medida que se incremente la compatibilidad con archivos de bibliotecas de relés, se publicará una nueva versión del software en la página web para descargar actualizaciones y aplicarlas in situ.

#### Relación definitoria de las características de funcionamiento y las medidas

La nueva función COF cuenta con varias innovaciones que facilitan y aceleran las mediciones en relés de distancia. Por ejemplo, si se selecciona la característica Generic QUAD (Cuadrilateral genérica), aparece la siguiente pantalla de introducción de datos.

## **Megger.**

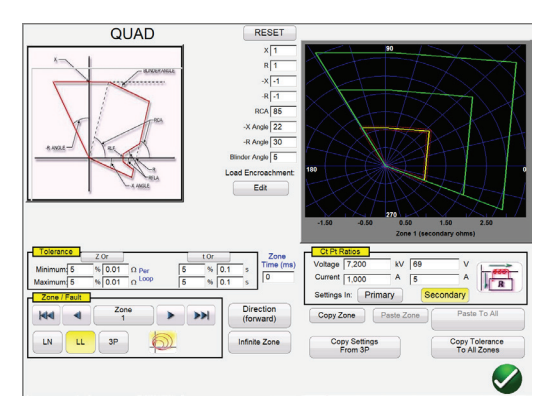

Figura 14: pantalla de configuración Generic QUAD (Cuadrilateral genérica)

Aquí el usuario puede seleccionar la zona (es posible establecer hasta 20 zonas), el tipo de avería, el sentido, los valores de tolerancia, e introducir el alcance y el ángulo de par máximo (de línea). Además, también puede seleccionar cualquier desviación o reducción de carga correspondiente. Para las averías de fase a tierra, hay tres tipos de factores de compensación entre los que elegir en función del tipo de característica de impedancia. El software traza la característica o las características de funcionamiento del relé conforme a la configuración seleccionada por el usuario. El usuario puede elegir ver una única zona o varias. Si se pulsa el botón de verificación verde, aparece la pantalla de configuración de medida de COF, como se indica en la siguiente figura.

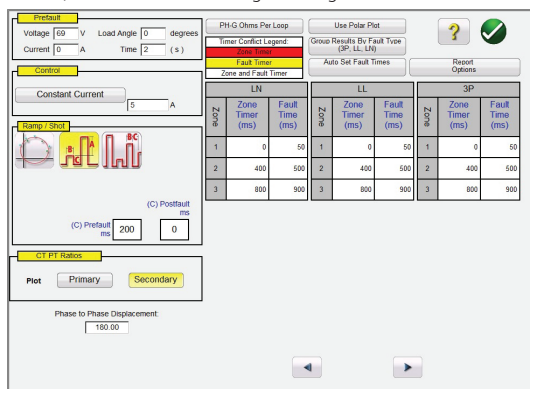

#### Figura 15: pantalla de medida Generic QUAD (Cuadrilateral genérica)

En esta pantalla, el usuario puede seleccionar las siguientes opciones:

#### Test (Medida)

- Pulse Ramp (Rampa de pulsos)
- Pulse Ramp Binary Search (Búsqueda binaria
- de rampa de pulsos) Shot (Captura)

### Timing of (Tiempo de)

- Phase to Ground (Fase a tierra)
- Phase to Phase (Fase a fase)
- Three Phase (Trifásico)

#### Test Source (Fuente de medida)

- Constant Voltage (Tensión constante)
- Constant Current (Corriente constante)
- Constant Source Impedance (Impedancia de fuente constante)
- Constant Source (RX) (Fuente constante [RX])

#### Displayed (Mostrar)

- Primary Values (Valores principales)
- Secondary Values (Valores secundarios)

#### Creación de líneas de búsqueda o puntos de medida de captura

El usuario puede establecer fácilmente hasta 36 líneas de búsqueda o puntos de medida por tipo de medida y por zona. Hay tres modos para elegir: Auto Generate (Generación automática), IEC 60255 y Origin Test Points (Puntos de medida de fuente). En el modo de generación automática predeterminado, el usuario puede seleccionar cualquier línea de medida, en cualquier ángulo, alrededor de la característica de funcionamiento haciendo clic en un punto fuera y, a continuación, dentro de las características de funcionamiento para establecer la línea de medida deseada.

Con la opción Origin Test (Medida de origen) haga clic en un punto fuera de la característica de funcionamiento y la línea de medida se dibujará en la fuente o la intercepción de los ejes R y X.

La opción Shots Test Points (Puntos de medida de capturas) sirve para crear uno o más puntos de medida, cada uno de ellos para replicar una avería a una magnitud y ángulo determinados. Mediante este tipo de medida se obtiene un resultado rápido "válido/no válido" del relé después de haber modificado la configuración. El usuario ni siquiera tiene que dibujar las líneas de medida. El usuario puede seleccionar entre dos opciones para Quick Test (Medida rápida). Mediante la primera opción, se dibujan tres líneas de medida para cualquiera de las soluciones de Quick Test (Medida rápida) seleccionadas. Mediante la segunda medida rápida, el usuario puede seleccionar el número deseado de puntos de medida pulsando el botón Test Points (Puntos de medida) y seleccionándolo en la lista. Si ninguno de los puntos de medida o rotaciones de fases estándar satisface las necesidades del usuario, puede introducir los valores correspondientes en la ventana que aparece.

#### **Opción de medida de IEC 60255**

La opción de IEC 60255 tiene como finalidad cumplir con la normativa en vigor que exija efectuar mediciones conforme a las disposiciones de la norma IEC 60255. Todas las líneas de medida establecidas se dibujan automáticamente en perpendicular a la característica de funcionamiento del relé.

#### Configuraciones previas a la avería

Para las mediciones en relés en las que sea necesario disponer de una condición de carga previa a la avería, el usuario puede establecer los valores de tensión y corriente de dicha carga previa a la avería. Esta condición suele ser necesaria a la hora de medir características de disparo acelerado o características dinámicas con valores extralimitados.

#### **Realización de medidas**

Seguidamente, el usuario no tiene más que pulsar el botón de ejecución de medida para iniciarla. Para ahorrar aún más tiempo, el usuario puede seleccionar el botón Run All (Ejecutar todo) y el software efectuará una medida automática de todas las zonas y averías establecidas en orden. En función de la información introducida por el usuario, el software calcula todos los valores de avería y ángulos de cada punto de medida establecido y determina si los resultados de medida PASAN o FALLAN.

En una pantalla de medida en tiempo real se indican las características de funcionamiento del relé correspondiente con las líneas de medida establecidas en la mitad derecha de la pantalla y con el vector de medida desplazándose por el plano de impedancia. En la mitad izquierda aparecen, bien lo vectores de medida de tensión y las corrientes que se aplican en tiempo real, bien los vectores positivo, negativo y de secuencia cero aplicados, como se indica en el ejemplo siguiente.

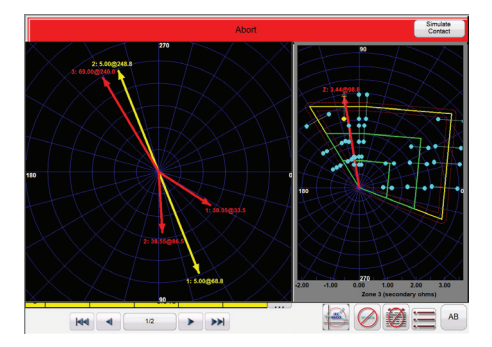

Figura 16: pantalla de medida en tiempo real Generic QUAD (Cuadrilateral genérica)

**Megger.** 

En la figura anterior, se está efectuando una avería en la zona 1, con rampa de pulsos y en la fase L1-L2. Tenga en cuenta que las amplitudes y los ángulos de medida aparecen en la mitad izquierda, mientras que los resultados de medida aparecen en la mitad derecha. Las medidas se están realizando conforme a las disposiciones de la norma IEC 60255.

#### Medida de relés de impedancia Easy Z

RTMS Easy Z es un método rápido de medir un relé de impedancia. La siguiente es la pantalla de medida Easy Z Impedance (Impedancia Easy Z). Todas las medidas se llevan a cabo en esta pantalla.

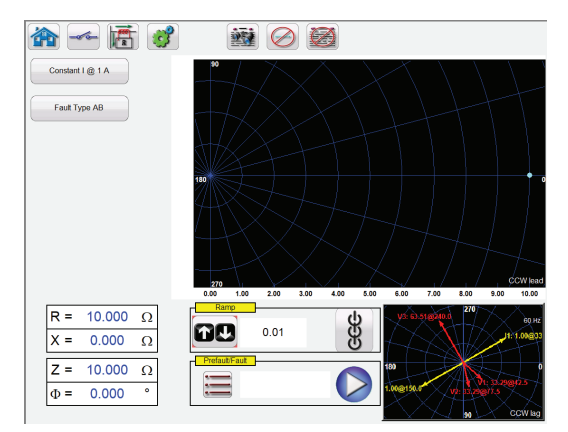

Figura 17: medida de relés de impedancia Easy Z

Mediante el botón CT Polarity Directional (Polaridad direccional de TI) se establece el ángulo de fase de las corrientes de salida dentro de la zona o fuera de ella.

El botón Constant Source (Fuente constante) permite al usuario acceder a diferentes métodos para efectuar las medidas. Algunos fabricantes requieren tensión constante y corriente de rampa; otros requieren corriente constante y tensión de rampa.

El botón de selección Fault Type (Tipo de avería) permite al usuario acceder a la ventana de selección Fault Type (Tipo de avería). El usuario puede seleccionar averías de tipo Three Phase (Trifásica), Phase to Phase (Fase a fase) o Phase to Ground (Fase a tierra). Si se selecciona una avería monofásica, aparece el botón Ground Compensation (Compensación de tierra). Hay varios tipos de factores de compensación para elegir, en función del tipo de característica de impedancia para la que se efectúe la medición.

En la ventana de selección Ramp (Rampa), el usuario puede aplicar rampas a las salidas en términos de Z, R, X o del ángulo Phi. En esta ventana también se selecciona el incremento de la rampa. Por ejemplo: el usuario quiere aplicar una rampa de impedancia Z a 0,01 ohmios, como se indica anteriormente.

#### Característica de impedancia desconocida

Esta función de medida está diseñada para conocer características de funcionamiento de impedancia desconocidas.

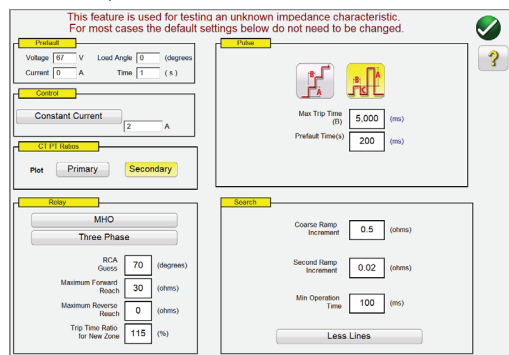

El usuario puede introducir algunos datos básicos, o suposiciones, del relé que en el que vaya a efectuarse la medida. Hay tres selecciones disponibles para el tipo de relé: **MHO**, **QUAD** (Cuadrilateral) o **NONE** (Ninguno). El relé es una aplicación de relé **trifásico** o **monofásico**. Hay cuatro configuración de estimación. **RCA** es un valor establecido en grados normalmente asociado con el valor de ángulo de par máximo, ángulo de línea o ángulo de característica de impedancia positiva del relé. Introduzca su mejor estimación. **Maximum Forward Reach** (Alcance máximo de avance) es el alcance óhmico más largo estimado del relé en el sentido de avance. **Maximum Reverse Reach** (Alcance máximo de retroceso) es el alcance óhmico más largo estimado del relé en el sentido de retroceso.

#### Medición de relés de corriente diferencial

**Differential Relay** (Relé de corriente diferencial) es un método rápido y sencillo para la medición de relés diferenciales de transformadores trifásicos, alternadores, motores y transformadores monofásicos. La *nueva* función Multi-Instances (Multiinstancias) permite seleccionar varios relés de corriente diferencial para medirlos y combinarlos en un único archivo de resultados de medida. Por ejemplo, algunos relés de protección de corriente diferencial de alternadores también cuentan con protección de corriente diferencial para transformadores.

#### Función Transformer Differential Test (Medida de corriente diferencial de transformadores)

La función Transformer Differential Test (Medida de corriente diferencial de transformadores) permite efectuar medidas automáticas de relés diferenciales de corriente para transformadores monofásicos y trifásicos.

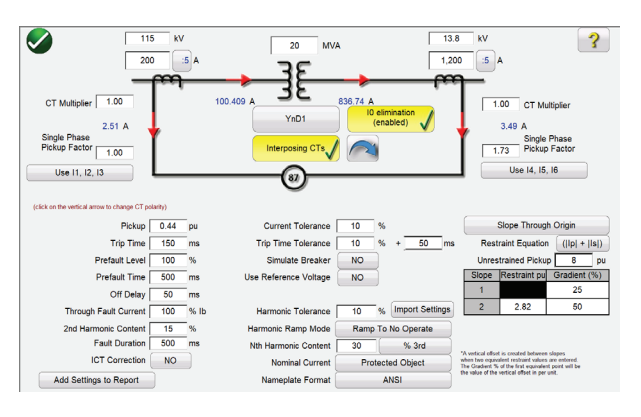

Figura 19: modelo de corriente diferencial para transformadores ANSI

Hay dos modelos de corriente diferencial de transformadores de entre los que elegir: ANSI e IEC. Cada modelo presentará un gráfico del transformador que se utiliza habitualmente para la protección de transformadores de estilo norteamericano o europeo. En la sección Transformer Model and Nameplate (Modelo de transformador y placa de características) figuran datos del transformador, configuraciones de devanados principales y secundarias, TI interpuestos, relaciones de TI, conexiones de TI, una selección de eliminación de Io (secuencia cero) y otros valores de configuración y características de los relés. A partir de esta información, el software calcula automáticamente los valores de corriente y relaciones de ángulo de fase aplicados al relé en las medidas, con lo que se reduce el número de errores y se ahorra tiempo. Entre las distintas medidas se encuentran las de estabilidad (mediante avería), corriente mínima, tiempo, pendiente, bloque de armónicos y captura armónica.

#### Relación definitoria de las características de pendiente y las medidas

La nueva función Transformer Differential Test (Medida de corriente diferencial de transformadores) incorpora varias innovaciones que permiten efectuar mediciones en relés de corriente diferencial de transformadores de manera rápida y sencilla. Por ejemplo, las características de la pendiente varían según el diseño del fabricante. Hay disponibles cinco opciones mediante las que se abarcan los diferentes diseños: Line Segments (Segmentos de línea; p. ej., G.E. SR 745),

Figura 18: configuración de característica de impedancia desconocida

Slope Through X Axis (Pendiente a través del eje X; p. ej., Siemens 7UT613), Slope Through Origin (Pendiente desde origen; p. ej., SEL 387 y 587), Slope from Base Point (Pendiente desde punto base; p. ej., ABB RET670 y Areva/Schneider P63x) y Cubic Spline (Ranura cúbica: p. ej., G.E. T60). Además, los diferentes fabricantes de relés utilizan diferentes métodos de ecuación de sesgo I (Bias) para la restricción del funcionamiento de los elementos de corriente diferencial. La medida Transformer Differential Slope (Pendiente de corriente diferencial de transformador) ofrece nueve ecuaciones de sesgo (restricción) entre las que elegir. Por ejemplo, en los relés 7UT5X, 7UT6X y SEL 487 y 787 de Siemens se utiliza la ecuación de sesgo (|Ip| + |Is|). El usuario no tiene más que tocar la pantalla para crear líneas de medida relacionadas con la característica de la curva.

El que aparece a continuación es un ejemplo de medida efectuada con cuatro líneas de medida.

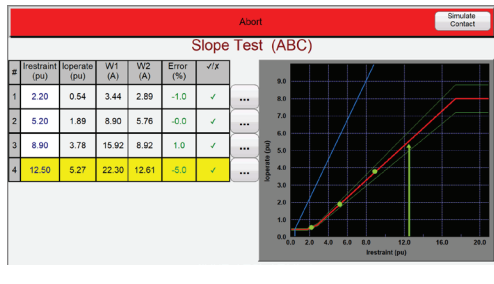

Figura 20: medida Transformer Differential Slope (Pendiente de corriente diferencial de transformador)

Tenga en cuenta que las amplitudes aparecen en la mitad izquierda (incluidos los resultados de pasa/falla) y los resultados de medida, en la mitad derecha junto con la característica de la curva en tiempo real.

#### Medida del medidor

La medida del medidor proporciona un enfoque rápido y sencillo para medir la función de medición de energía de los relés de protección.

|               |    | 125            | e<br>季                   | Open Delta   | (disabled)                                                                             | <b>Hide Power</b><br>Section |                |                    |                                    | Allowable Error (%):<br>Allowable Phase Error: | 5<br>0.5     |
|---------------|----|----------------|--------------------------|--------------|----------------------------------------------------------------------------------------|------------------------------|----------------|--------------------|------------------------------------|------------------------------------------------|--------------|
|               |    |                | <b>Applied Secondary</b> |              |                                                                                        |                              |                |                    | Primary                            | Secondary                                      |              |
|               |    | Voltage (V)    | Current (A)              |              | Current (°)                                                                            |                              |                | <b>CT Ratios</b>   | 1.000 A                            |                                                |              |
|               |    | 69.00          | 1.000                    |              | 30.00                                                                                  |                              |                | <b>PT Ratios</b>   | 1,000<br>$V(L-L)$<br>677.35 V(L-N) | $0.6774$ V (L-N)                               | $V(L-L)$     |
| Phase         | 8  |                | Primary I(A)             |              | $\varphi$ (°)                                                                          |                              |                | Primary V L-N (V)  |                                    | $V \phi$ (°)                                   | $\sqrt{1}$ X |
|               |    | <b>Applied</b> | Measured                 | $(% )$ Error | Measured                                                                               |                              | <b>Applied</b> | Measured (%) Error |                                    | Measured                                       |              |
| $A_{(90\%)}$  | ch | 900,000        | 0.000                    | 0.00         | 30.03                                                                                  | 曲                            | 62.100.00      | 0.00               | 0.00                               | 0.00                                           |              |
| B<br>(100%    | ch | 1.000.000      | 0.000                    | 0.00         | 149.80                                                                                 | 商                            | 69.000.00      | 0.00               | 0.00                               | 120.06                                         |              |
| $C_{(110\%)}$ | d  | 1,100,000      | 0.000                    | 0.00         | 269.84                                                                                 | ۵b                           | 75,900.00      | 0.00               | 0.00                               | 240.07                                         |              |
|               |    |                |                          |              | Note: Currents are applied at 30°, 150°, 270°, Voltages are applied at 0°, 120°, 240°. |                              |                |                    |                                    |                                                |              |
|               |    | Calculated     | <b>MW</b>                | Measured     | $(%)$ Error                                                                            |                              | Calculated     | <b>MVAR</b>        | Measured                           | $(%)$ Error                                    | 41x          |
|               |    | 180.462        |                          | $-87.989$    | 0.00                                                                                   |                              | 104.190        |                    | $-88.072$                          | 0.00                                           |              |

Figura 21: pantalla Meter Test (Medida del medidor)

El usuario solo tiene que seleccionar los canales de salida similares a los de la pantalla de medida manual de vectores. Los valores pueden establecerse en secundarios (predeterminados) o principales haciendo clic en las ventanas de Primary Ratios (Relaciones primarias) e introduciendo las relaciones de TI y TT. Introduzca el valor de error permitido en forma de porcentaje (%) en la ventana provista a tal efecto.

#### **Medición de transductores con el software RTMS**

Junto con la opción de hardware del transductor en las unidades SMRT, la medida de transductores ofrece un método rápido para efectuar mediciones en todo tipo de transductores eléctricos monofásicos y trifásicos. La opción "T" del hardware del transductor se puede solicitar con el nuevo conjunto de medida o posteriormente como actualización del hardware de fábrica. El usuario puede seleccionar entre distintos transductores. Las opciones disponibles son las siguientes:

**Megger.** 

- Voltaje de CA
- Corriente de CA
- Voltaje de CC
- Corriente de CC
- Frecuencia
- Vatios/VAR/VA/PF: 1, 1 ½, 2, 2 ½, 3 elementos

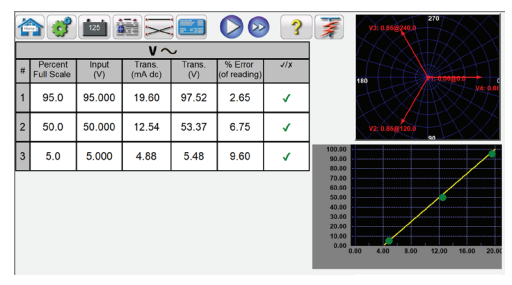

Figura 22: pantalla Transducer Test (Medida de transductores)

Los 3 puntos de medida de la pantalla de medida están establecidos de forma predeterminada en el 5, 50 y 95 % de la escala completa. El usuario puede configurar hasta 10 puntos de medida con cualquier valor porcentual.

#### Aplicaciones de medida multifásicas

Además de las aplicaciones de medida multifásicas, es posible configurar el software RTMS fácilmente para aplicaciones de medida multifásicas. Para la medición manual de esquemas de protección de corriente diferencial de buses pueden necesitarse una docena o más de corrientes de medida. El software RTMS se configura de manera automática para diversos sistemas de medida de relés de Megger conectados entre sí únicamente mediante un cable Ethernet RJ45. Por ejemplo, con dos unidades SMRT46 conectadas entre sí, el software RTMS puede suministrar 12 corrientes con control manual, con una simulación de 6 corrientes dentro de la zona de protección y 6 corrientes fuera de ella. El software RTMS permite configurar automáticamente hasta 30 corrientes. En la siguiente pantalla de medida de ejemplo, las 12 corrientes indicadas representan la aplicación de medida predeterminada. Si se pulsa el botón azul Run Test (Ejecutar medida), se aplica la avería simulada y se inicia el temporizador. Durante el funcionamiento del relé, las salidas se desactivan y se registra el tiempo de funcionamiento.

| 亞<br><b>Inputs</b><br>-d'on<br>Prefault | $\overline{2}$<br>$-$ | $\rightarrow$<br>×.<br>$\rightarrow$<br>a<br>$-$ 6<br>Fault |                     | Trip Time: |              | 0.000 | 180<br>(s)               | 270<br>$\frac{110}{19}$<br>$\frac{112}{111}$<br>90 | -<br>15 12 15 15 15 |
|-----------------------------------------|-----------------------|-------------------------------------------------------------|---------------------|------------|--------------|-------|--------------------------|----------------------------------------------------|---------------------|
| 999                                     | 00                    | (A)                                                         | <b>CURRENT</b><br>φ | ▦<br>f(Hz) | ūμ.          |       | $\mathsf{I}(\mathsf{A})$ | <b>CURRENT</b><br>φ                                | f(Hz)               |
| ക                                       | $\overline{1}$        | 0.500                                                       | 0.00                | 60.000     | ch           | 17    | 0.500                    | 180.00                                             | 60,000              |
| $\mathbf{d}$                            | I2                    | 0.500                                                       | 0.00                | 60.000     | ch           | 18    | 0.500                    | 180.00                                             | 60.000              |
| ৬                                       | 13                    | 0.500                                                       | 0.00                | 60.000     | $\mathbf{d}$ | 19    | 0.500                    | 180.00                                             | 60.000              |
| $\mathbf{d}$                            | 14                    | 0.500                                                       | 0.00                | 60.000     | ch           | $110$ | 0.500                    | 180.00                                             | 60.000              |
| $\mathbf{d}$                            | 15                    | 0.500                                                       | 0.00                | 60,000     | ക            | 111   | 1.000                    | 180.00                                             | 60,000              |
| $\dot{a}$                               | <b>I6</b>             | 0.500                                                       | 0.00                | 60.000     | ch           | II2   | 1.000                    | 180.00                                             | 60.000              |

Figura 23: 12 corrientes en una simulación de esquema de corriente diferencial de bus

#### Funciones mejoradas del software RTMS

A modo de opción de hardware para la gama de unidades SMRT, están disponibles las siguientes funciones adicionales de medida mejoradas para el software. Consulte la información sobre pedidos de SMRT para obtener más información al respecto.

#### Nueva función Syncronizer Test (Medida de sincronización)

La función Synchronizer Test (Medida de sincronización) permite efectuar medidas automáticas de relés de sincronización y de medición de sincronización.

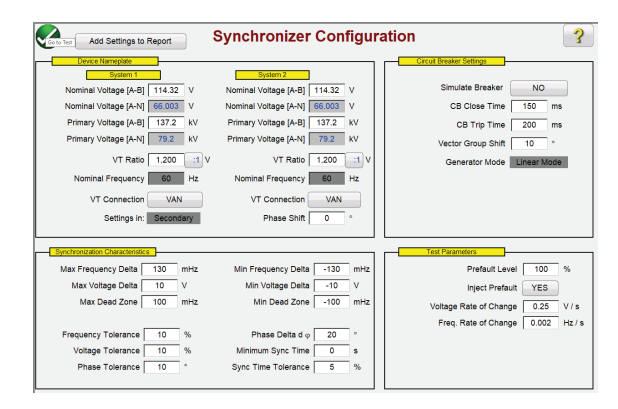

Figura 24: pantalla Synchronizing Configuration (Configuración de sincronización)

En la sección Device Nameplate (Placa de características del dispositivo), el usuario introduce información relativa a los sistemas 1 y 2, incluidas las tensiones principal y secundaria de fase-neutro o fase-fase. En la sección Synchronizing Characteristic (Característica de sincronización), el usuario introduce los valores de Voltage (Tensión) y Frequency Delta (Diferencia de frecuencia), además de los valores de tolerancia del relé en el que vaya a efectuarse la medida. En la sección Circuit Breaker (Interruptor), el usuario introduce valores relativos a los tiempos de cierre y activación del interruptor para simular este. En la sección Test Parameters (Parámetros de medida), el usuario introduce el correspondiente valor de Rate of Change (Velocidad de cambio) correspondiente a los cambios de tensión y frecuencia.

#### Creación y realización de medidas

El usuario tiene a su disposición tres opciones en lo que a selección de líneas de medida respecta. Si se selecciona la opción de Quick Test (Medida rápida), el software dibuja automáticamente 4 líneas de medida con dos líneas de Delta Voltage (Diferencia de tensión) y dos líneas de Delta Frequency (Diferencia de frecuencia). Si se selecciona la opción Dynamic Points (Puntos dinámicos), como en la figura siguiente, se dibujan ocho líneas de medida, con dos líneas de Delta Voltage (Diferencia de tensión), otras dos de Delta Frequency (Diferencia de frecuencia) y cuatro de Dynamic test (Medida dinámica), donde las medidas de frecuencia y tensión se efectúan conforme a sus correspondientes valores de diferencia. Si ninguna de estas dos opciones satisface las necesidades del usuario, este puede seleccionar sus puntos de medida libremente tocando los puntos de la pantalla de medida situados en la característica o haciendo clic en ellos de la misma forma que mediante la función de clic en avería en relés de impedancia.

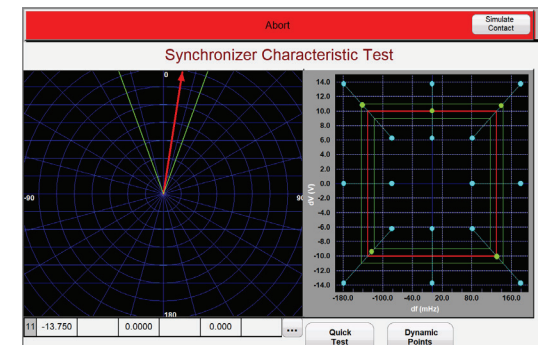

Figura 25: medida de sincronización dinámica

## **Megger.**

En la parte izquierda de la pantalla de medida, el usuario puede observar el sincroscopio durante el giro de la tensión de medida, mientras que en la derecha se puede observar el punto de medida dinámica cerrándose en la característica de cierre del relé en tiempo real. Cuando el cierre del relé se captura, los resultados de medida aparecen de manera similar a la anterior, donde los puntos verdes indican un resultado de medida que pasa.

#### Función Frequency Relay Test (Medida de relé de frecuencia)

La función Frequency Relay Test (Medida de relé de frecuencia) permite efectuar medidas automáticas en relés de subfrecuencia/sobrefrecuencia y de tasa de cambio de frecuencia df/dt (ROCOF).

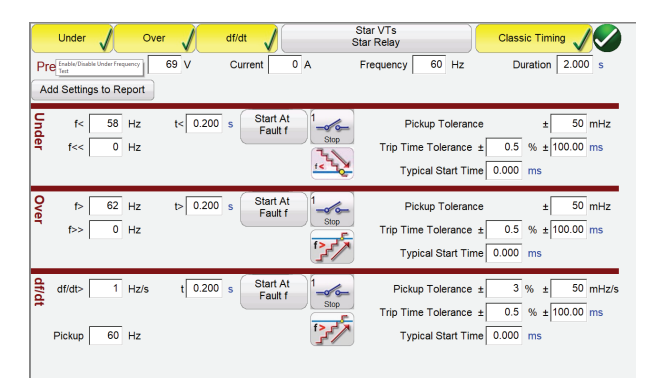

Figura 26 pantalla de configuración de medida de relés de frecuencia

En la pantalla Frequency Test Configuration (Configuración de medida de frecuencia), el usuario selecciona el tipo de relé en el que vaya a efectuarse la medición: Under (De subfrecuencia), Over (De sobrefrecuencia) o df/dt (De tasa de cambio de frecuencia). Para tareas de medida trifásicas, el usuario puede seleccionar el tipo de conexión de las entradas de VT y relé: Star (En estrella), Delta (En triángulo) y Open Delta (En triángulo abierto). El usuario introduce los valores de las tensiones previas a la avería, las corrientes, la frecuencia del sistema y la duración de los valores previos a la avería antes de iniciar la medida. Para las medidas de corriente mínima, el usuario puede seleccionar una única rampa ascendente o descendente (en función del tipo de relé correspondiente), o bien una rampa doble a fin de calcular los valores de corriente mínima y desconexión en relés con configuración doble.

Para las medidas de tiempo, el usuario puede seleccionar el modo de tiempo clásico, en el que se utiliza una función de paso, o bien utilizar la función de rampa e iniciar la medida de tiempo en un punto definido concreto. Mediante la medida de tiempo se registran la frecuencia predeterminada, la rampa ascendente o descendente de frecuencia (en función del tipo de medida de relé), la frecuencia de avería registrada y el tiempo de funcionamiento registrado con indicación de pasa/falla; véase el siguiente ejemplo.

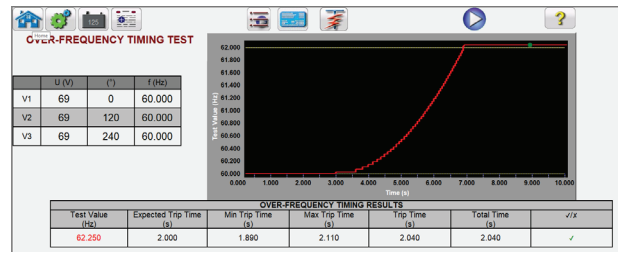

Figura 27 medida de tiempo de sobrefrecuencia

Observe que la rampa de frecuencia aumenta a un valor ligeramente superior al punto definido del relé. El punto verde indica que el funcionamiento del relé ha sido correcto ("pasa"). Un punto rojo sería indicativo de un error de funcionamiento ("falla").

## **Megger.**

#### Visor de COMTRADE y reproducción

La función de medida COMTRADE es compatible con los formatos de archivo IEEE C37.111 e IEC 60255-24. Esta función de medida incorpora en las unidades SMRT la capacidad de efectuar medidas en relés con formas de onda transitorias capturas mediante registradores de averías digitales, o bien averías simuladas mediante programas de tipo EMTP/ATP. La función COMTRADE de RTMS incluye la capacidad de prolongar los datos previos a la avería de forma que aquellos relés que necesiten la condición previa a la avería para una polarización correcta funcionen correctamente en condiciones de medida transitorias. Este hecho es de especial importancia a la hora de llevar a cabo medidas entre extremos con la función de reproducción de COMTRADE en RTMS. Es posible iniciar el tiempo junto con la aplicación de la avería, con lo que se temporiza la reproducción.

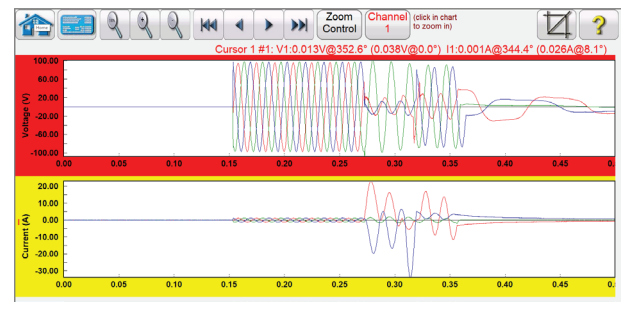

Figura 28: simulación de COMTRADE

Se proporciona además función de medida entre extremos y permite reproducir activaciones de archivos mediante GPS directamente en la interfaz y por medio, bien de un pulso programable en una entrada binaria, bien de una señal de tiempo IRIG-B procedente de una unidad de GPS.

Asimismo, también se incluyen otras herramientas de revisión y evaluación de formas de onda, como el mando de zoom. Entre los valores mostrados figuran los siguientes: n.º de cursor, n.º de muestra, canal de tensión seleccionado, magnitud de RMS, ángulo de RMS, (magnitud pico, ángulo de fase), canal de corriente seleccionado, magnitud de RMS, ángulo de RMS, (magnitud pico, ángulo de fase), tiempo de diferencia de cursor a cursor en ms. Además, en la ventana Iteration (Iteración) también existe la posibilidad de hacer pasar el relé por diferentes iteraciones de una misma avería.

#### Simulador de variación de potencia

La herramienta de simulación de variación de potencia permite efectuar mediciones realistas de elementos que obstruyen la variación de potencia en los relés de hoy en día. Además de boquear la variación de potencia, también permiten llevar a cabo medidas fuera de paso. Consulte la pantalla de introducción de datos Power Swing (Variación de potencia) en la siguiente figura.

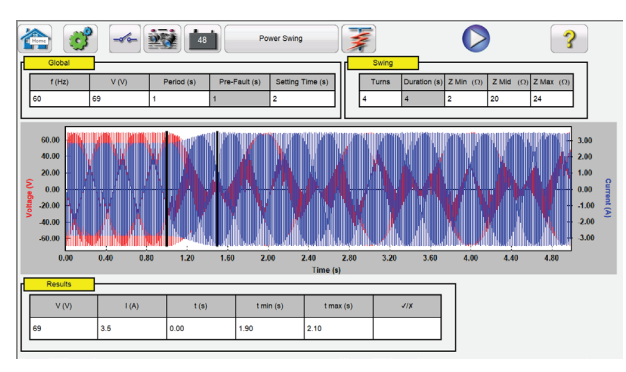

Figura 29: pantalla de establecimiento de entrada de variación de potencia

En la ventana de la gráfica se muestran las formas de onda de variación de potencia que se reproducirán. Si se indica más de 1 vuelta, la pantalla incluirá cada vuelta.

#### Convertidor de archivos SS1

Los archivos SS1 se generan mediante programas informáticos de simulación de sistemas de alimentación de Electrocon® CAPE™ o Aspen One-liner®. Si se modela el sistema de alimentación mediante archivos SS1, es posible efectuar medidas dinámicas en el relé en situaciones de medida de sistemas realistas. El convertidor de archivos SS1 lee el archivo SS1 correspondiente y crea un archivo de reproducción de secuencia de estado dinámico. Es posible utilizar este archivo de dos maneras. El primer método de uso consiste en una medida dinámica estándar. Una de las aplicaciones es la medición de relés de impedancia. Si se modela el sistema de potencia mediante programas de simulación, es posible efectuar medidas dinámicas en el relé en situaciones de medida de sistemas realistas, con las condiciones de carga de línea reales. Es posible utilizar la medida dinámica a modo de medida independiente, o bien como parte de un módulo de medidas más complejo. La otra aplicación es un archivo de reproducción de extremo a extremo dinámico, similar a un archivo de reproducción de COMTRADE.

|                       |                |                                |                |        |                   |                |            | Turning on IRIG, Waiting for 1 seconds. |        |  |  |  |  |
|-----------------------|----------------|--------------------------------|----------------|--------|-------------------|----------------|------------|-----------------------------------------|--------|--|--|--|--|
| <b>Inputs</b>         |                | $\leq$<br>$\overline{ }$<br>≫  |                |        |                   |                | 180        |                                         |        |  |  |  |  |
|                       | HH             | d                              | State 1        |        | E                 |                | <b>TEF</b> |                                         |        |  |  |  |  |
|                       |                | State Name: Start<br>$-2$ $-2$ |                |        | <b>Wait IRIG</b>  |                |            |                                         |        |  |  |  |  |
|                       |                |                                | <b>CURRENT</b> | ■      |                   | <b>VOLTAGE</b> |            |                                         |        |  |  |  |  |
| සි                    |                | $\mathsf{I}(A)$                | ∙<br>φ         | f(Hz)  |                   |                | V(V)       | Φ                                       | f(Hz)  |  |  |  |  |
| $\boldsymbol{\omega}$ | $\overline{1}$ | 0.000                          | 0.00           | 60.000 | (U)               | V1             | 0.00       | 0.00                                    | 60.000 |  |  |  |  |
| ക                     | 12             | 0.0001                         | 120.00         | 60,000 | $\mathbf{\omega}$ | V <sub>2</sub> | 0.00       | 120,00                                  | 60.000 |  |  |  |  |
| ക                     | 13             | 0.0001                         | 240.00         | 60,000 | 曲                 | V <sub>3</sub> | 0.00       | 240.00                                  | 60.000 |  |  |  |  |

Figura 30: ejemplo de medida de extremo a extremo mediante SS1 y con IRIG-B

#### IEC 61850 Megger GOOSE Configurator

El software Megger GOOSE Configurator (MGC) permite asignar entradas y salidas binarias del equipo de medida SMRT a los mensajes DE GOOSE que desee. Los mensajes GOOSE se leen de los archivos SCL (Substation Configuration Language, Lenguaje de configuración de subestación) disponibles o se pueden detectar automáticamente mediante el análisis de la red de la subestación en busca de mensajes GOOSE publicados disponibles. Este proceso de análisis se conoce como "rastreo" de GOOSE. El MGC también ofrece tareas avanzadas de resolución de problemas de red, como la comparación de los mensajes GOOSE disponibles en la red con los mensajes GOOSE descritos en los archivos SCL con la funcionalidad GOOSE MERGE/COMPARE (Fusionar/Comparar); también es una potente herramienta para validar la descripción de comunicación horizontal (GOOSE) en el archivo SCD suministrado en las medidas de aceptación de fábrica (FAT) de las subestaciones IEC 61850. Este tipo de verificación también se conoce como comprobación de coherencia GOOSE.

Un archivo SCL es un archivo XML (Extensible Markup Language, Lenguaje de marcado extensible) que describe los IED disponibles en una subestación IEC 61850 (archivo SCD) o puede describir solo un dispositivo IEC 61850 (archivos ICD, CID). En el archivo SCL hay información disponible de varios IEC 61850 (nodos lógicos en los IED, mensajes GOOSE enviados por los IED, mensajes GOOSE recibidos por los IED, información de informes a SCADA, etc.).

# **Megger.**

#### Medición de relés IEC 61850: descripción general

El sistema de medida de relés SMRT está conectado al bus de la estación IEC 61850 (o directamente al puerto Ethernet del relé) y está programado para asignar el mensaje GOOSE de disparo del IED en el que se haya efectuado la medición a una entrada binaria seleccionada. La entrada binaria asignada está programada para detener el temporizador del equipo de medida SMRT. Esta última acción se realiza en el software RTMS. Para la medición de aplicaciones de relés conforme a la norma IEC 61850, donde el relé de protección necesita una señal externa para permitir las funciones de protección (por ejemplo, comando directo externo de interdesconexión, inicio externo de reconexión automática o inicio por fallo de disyuntor), es necesario "energizar" el relé IEC 61850 con un mensaje GOOSE. El equipo de medida de relés SMRT, que se sigue conectando al bus de la estación IEC 61850, está ahora programado para asignar una salida binaria a un mensaje GOOSE definido publicado por la unidad SMRT. El equipo de medida activa su salida binaria cuando la medida así lo requiere, lo que significa que el mensaje GOOSE cambia su estado de "0" (falso) a "1" (verdadero). En una situación práctica, ambas aplicaciones (publicación de un mensaje GOOSE y suscripción de un mensaje GOOSE) se utilizan a menudo de forma simultánea.

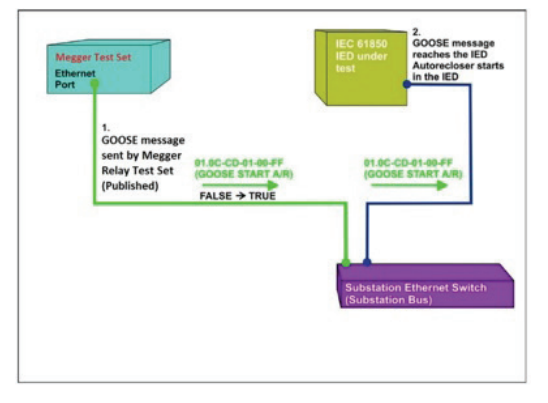

 Figura 31: medida energización externa (inicio de la reconexión automática) en un IEC 61850 IED

|       |                                | G MEGGER IEC 61850 GOOSE Configurator - SMRT/MPRT Verification Mode: ON |                                                                                   |                          |                           |
|-------|--------------------------------|-------------------------------------------------------------------------|-----------------------------------------------------------------------------------|--------------------------|---------------------------|
|       | File Edit View Tools Test Help |                                                                         |                                                                                   |                          |                           |
|       |                                | MYGOOSE Digital Capture Viewer Capture MPRT.ICD MERGE                   | DI GHI SCL C DL   MERGE COMPARE   Copy to MyGOOSE   New Search << Previous Next>> |                          |                           |
| GOOSE |                                |                                                                         | <b>GOOSE Subscription</b>                                                         | <b>GOOSE Publication</b> | Test                      |
|       |                                | + IEC GOOSE[MPRTLDInst/LLN0\$GO\$gcb01][01-0                            | <b>BIN1</b>                                                                       |                          | Attr:(False) DS:(T:0 F:0) |
|       |                                | + IEC GOOSEIMPRTLDInst/LLN0\$GO\$acb01II01-0                            |                                                                                   | <b>BOUT 1</b>            | Attr:(False) DS:(T:0 F:0) |
|       |                                |                                                                         |                                                                                   |                          |                           |
|       |                                |                                                                         |                                                                                   |                          |                           |
|       |                                |                                                                         |                                                                                   |                          |                           |
|       |                                |                                                                         |                                                                                   |                          |                           |
|       |                                |                                                                         |                                                                                   |                          |                           |
|       |                                |                                                                         |                                                                                   |                          |                           |

Figura 32: "My GOOSE" de MGC con entradas y sal

Una vez asignadas debidamente las entradas y salidas binarias, es posible utilizar el archivo de medida My GOOSE para reutilizarlo posteriormente. Utilice herramientas de media básicas o las funciones de medida de serie de RTMS para llevar a cabo medidas automáticas.

MGC proporciona asignaciones de cadenas de booleanos y bits, y simulaciones de conjuntos de datos de estructuras (structs), números enteros/sin signo, números de punto flotante y UTC. SMRT cumple las disposiciones de la norma IEC 61850- 5, Tipo 1A, Clase P 2/3, en material de simulaciones de disparo a altas velocidades y reconexión.

#### Software de gestión y medida de relés RTMS

#### Información sobre pedidos

Todas las unidades SMRT incorporan una copia del software RTMS para aplicaciones de medida con PC a modo de accesorio de serie. Es posible cargar este software en todos los PC que el usuario desee sin necesidad de licencia de software ni de llave electrónica. El software RTMS incorpora funciones de medida mejoradas, como las de medida de relés de sincronización y frecuencia, la reproducción de formas de onda transitorias de COMTRADE de IEEE/IEC, las de medida de variación de potencia y fuera de paso, y la reproducción de archivos de SS1. Para utilizar las funciones de medida mejoradas, es necesario que la unidad de SMRT cuente con preinstalación para software y con una licencia Enhanced de RTMS (similar a la licencia de hardware de IEC 61850).

Para solicitar una unidad SMRT con funciones de medida mejoradas, consulte la información sobre pedidos de SMRT en las opciones de software internas.

#### PowerDB Pro

PowerDB es un potente paquete de software que proporciona capacidades de obtención de datos y administración para todas las actividades de aceptación y mantenimiento de los usuarios. Permite importar datos de medida de muchos equipos de Megger, incluidas medidas de relés de protección, factor de potencia del aislamiento, interruptores, transformadores de equipos, relación y resistencia de devanado de transformadores de potencia, resistencia del aislamiento, impedancia de baterías, descargas y muchos otros conjuntos de medidas. Una serie de formularios de medida incorporados facilitan la coherencia entre procedimientos e informes. Los datos y los resultados de medida se sincronizan con la base de datos central de la empresa del usuario. Se pueden generar informes de resultados y de resumen fácilmente.

#### TODAS LAS CAPACIDADES PARA BASES DE DATOS

Es posible sincronizar todos los resultados de una organización en una única base de datos, escalable con Microsoft SQL Server, para recuperarlos y revisarlos posteriormente de manera muy sencilla.

- La generación de informes en un paso facilita el cumplimiento de objetivos a tiempo y las inspecciones de cumplimiento normativo por parte de la NERC (North American Electrical Reliability Corporation).
- Puede establecer tendencias temporales fácilmente y compararlos con otros activos similares.
- Lleve un seguimiento de los intervalos de mantenimiento y genere pedidos de trabajo para activos programados.
- Aúne los resultados de diversos instrumentos de medida con datos importados de otras fuentes para facilitar las consultas y el orden.
- Conserve datos de calibración para instrumentos de medida.

#### **ESPAÑA**

**Nave 16, Calle la Florida 1, Parque Empresarial Villapark Villaviciosa De Odón, Madrid 28670 (España) T.: +34 91 616 5496 Tel.: +1 214.333.3201 F.: +34 91 616 5784 E.: usasales@megger.com**

#### **ESPAÑA**

**Nave 16, Calle la Florida 1 - Parque Empresarial Villapark 28670 Villaviciosa de Odón - España Tel.: +34 91 616 5496 Fax: (0) 1 304 207342**

#### Otras oficinas de ventas/servicio técnico

**Toronto CANADÁ Bombay INDIA Trappes FRANCIA Sídney AUSTRALIA Madrid ESPAÑA El Reino de BAHRÉIN**

#### DECLARACIÓN ISO

Registrado en ISO 9001:1994 N.º de registro Q 09250 Registrado en ISO 14001 N.º de registro EMS 61597 RTMS\_DS\_en\_V5 **www.megger.com Megger es una marca registrada**

**Norristown Estados Unidos**